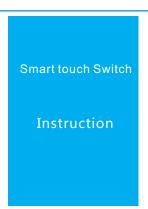

## ShinePhone

# Download

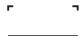

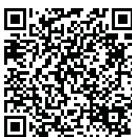

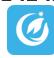

ShinePhone

Use the QR code on the mobile phone to scan the manual to download the "ShinePhone" APP; (You can also search for "ShinePhone" in the APP store to download the app)

#### Setting

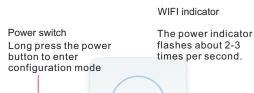

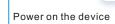

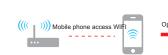

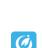

#### Register/login

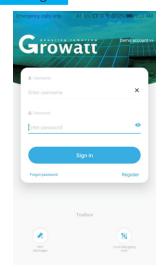

When you log in to the app for the first time, the "Login/Registration" interface will appear. If you already have the account of "ShinePhone" APP, you can directly select "Login"; if there is no account, select "Register"; follow the prompts to complete the operation.

#### Configuration

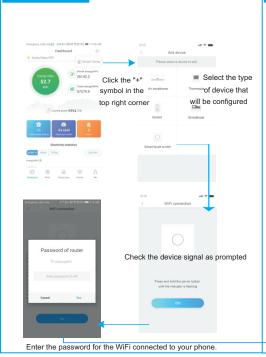

#### Configuration

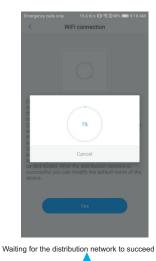

### operation

The number of lines of the panel light switch is different, the interface will be different, and a single switch can be clicked. Control circuit switches, all switches can control the switching of all lines.

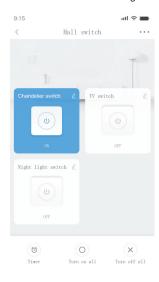

#### Precautions

- There is high pressure inside the equipment. If you need maintenance, please find a professional.
- Do not exceed the rated load of the electrical equipment
- If the WiFi signal light is on, it indicates that the device is disconnected from the network or there are other abnormalities:
- If the router name linked to the device is Chinese, the distribution network may fail.
- This product only supports 2.4G network and does not support wireless networks in other frequency bands;
- The interface of different specifications is different. Please refer to the actual information of the product.